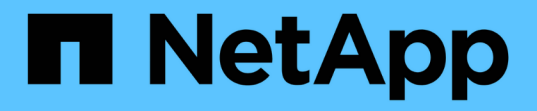

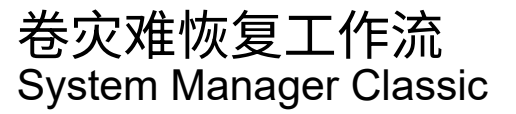

NetApp June 22, 2024

This PDF was generated from https://docs.netapp.com/zh-cn/ontap-system-manager-classic/volumedisaster-recovery/task\_verifying\_source\_volume\_status.html on June 22, 2024. Always check docs.netapp.com for the latest.

# 目录

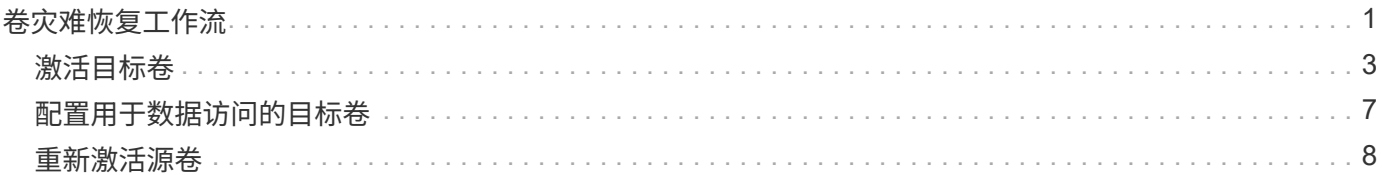

# <span id="page-2-0"></span>卷灾难恢复工作流

卷灾难恢复工作流包括激活目标卷,配置目标卷以进行数据访问以及重新激活原始源卷。

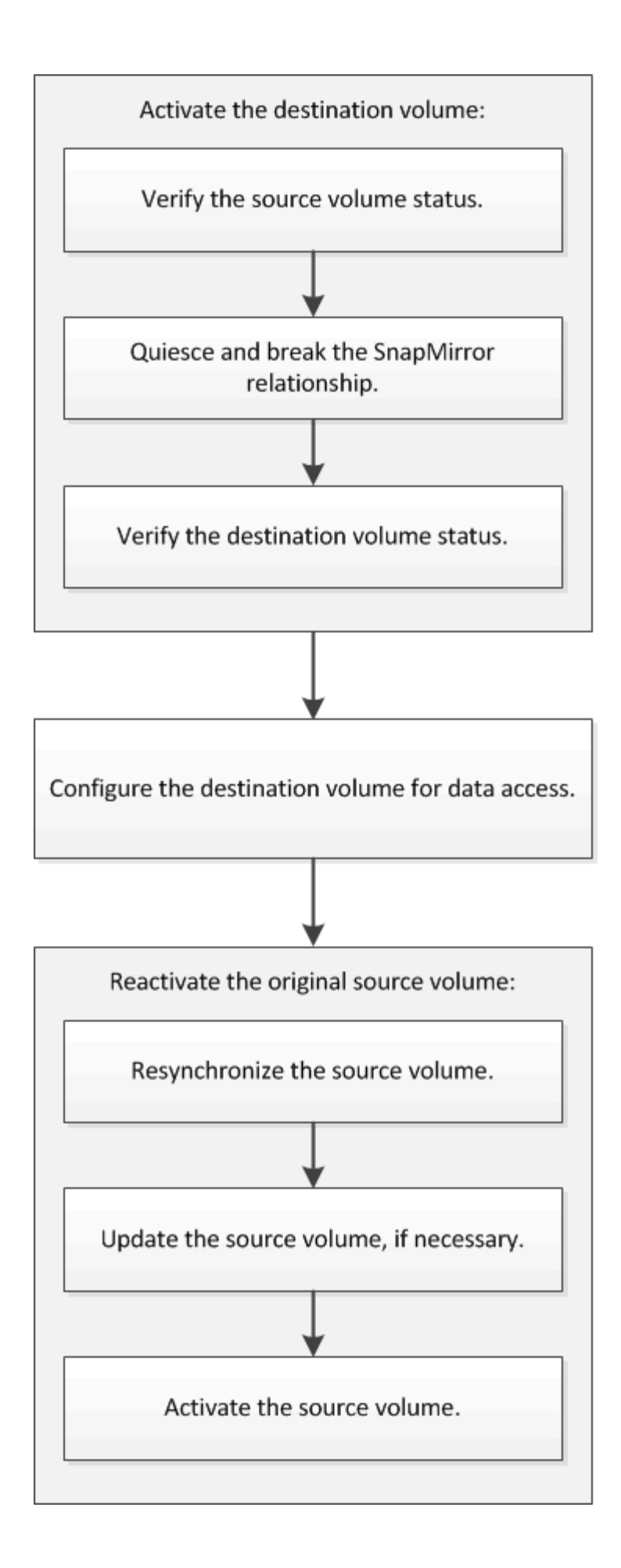

追加信息可帮助您管理卷级灾难恢复关系,并提供其他灾难恢复方法来保护数据资源的可用性。

• [使用](https://docs.netapp.com/zh-cn/ontap-system-manager-classic/volume-backup-snapvault/index.html) [SnapVault](https://docs.netapp.com/zh-cn/ontap-system-manager-classic/volume-backup-snapvault/index.html) [进行卷备份](https://docs.netapp.com/zh-cn/ontap-system-manager-classic/volume-backup-snapvault/index.html)

介绍如何在位于不同 ONTAP 集群中的卷之间快速配置备份存储关系。

• [使用](https://docs.netapp.com/zh-cn/ontap-system-manager-classic/volume-restore-snapvault/index.html) [SnapVault](https://docs.netapp.com/zh-cn/ontap-system-manager-classic/volume-restore-snapvault/index.html) [进行卷还原管理](https://docs.netapp.com/zh-cn/ontap-system-manager-classic/volume-restore-snapvault/index.html)

介绍如何在 ONTAP 中从备份存储快速还原卷。

## <span id="page-4-0"></span>激活目标卷

如果源卷由于数据损坏,意外删除或脱机状态等事件而无法提供数据,则必须激活目标卷 以提供数据访问,直到恢复源卷上的数据为止。激活涉及停止未来的 SnapMirror 数据传输 并中断 SnapMirror 关系。

验证源卷的状态

如果源卷不可用,您必须验证源卷是否已脱机,然后确定必须激活以提供数据访问的目标 卷。

关于此任务

您必须从 \* 源 \* 集群执行此任务。

### 步骤

1. 导航到 \* 卷 \* 窗口。

- 2. 选择源卷,然后验证源卷是否已脱机。
- 3. 确定 SnapMirror 关系中的目标卷。
	- 从 ONTAP 9.3 开始:双击源卷以查看详细信息,然后单击 \* 保护 \* 以确定 SnapMirror 关系中的目标卷 以及包含该卷的 SVM 的名称。

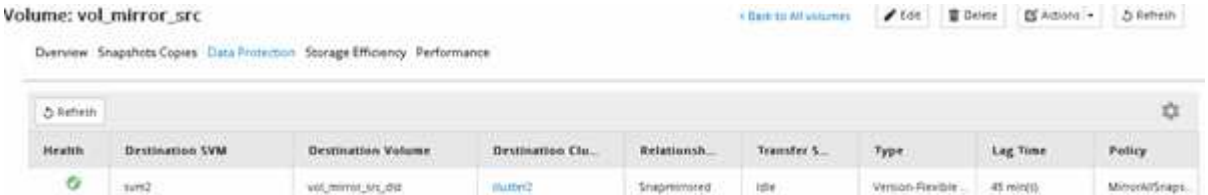

◦ ONTAP 9.2 或更早版本:单击卷页面底部的 \* 数据保护 \* 选项卡,以确定 SnapMirror 关系中的目标卷 以及包含该卷的 SVM 的名称。

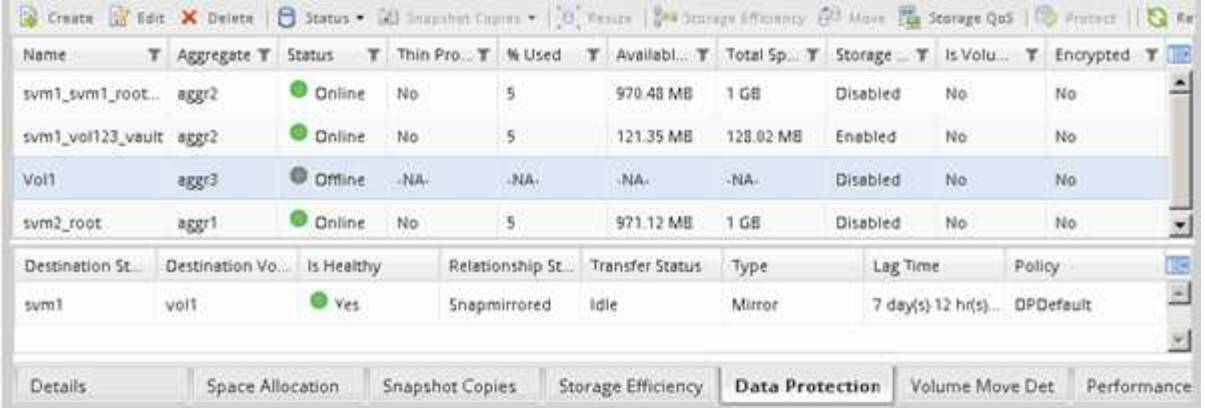

### 断开 **SnapMirror** 关系

要激活目标卷,必须暂停并中断 SnapMirror 关系。暂停后,未来的 SnapMirror 数据传输 将被禁用。

开始之前

目标卷必须挂载到目标 SVM 命名空间上。

关于此任务

您必须从 \* 目标 \* 集群执行此任务。

步骤

1. 根据您运行的 System Manager 版本,执行以下步骤之一:

◦ ONTAP 9.4 或更早版本:单击 \* 保护 \* > \* 关系 \* 。

。从 ONTAP 9.5 开始: 单击 \* 保护 \* > \* 卷关系 \* 。

2. 选择源卷和目标卷之间的 SnapMirror 关系。

3. 单击 \* 操作 \* > \* 暂停 \* 以禁用未来的数据传输。

4. 选中确认复选框,然后单击 \* 暂停 \*。

暂停操作可能需要一段时间;只有在传输状态显示为后、才能对SnapMirror关系执行任何其他操作 Quiesced。

5. 单击 \* 操作 \* > \* 中断 \* 。

6. 选中确认复选框,然后单击 \* 中断 \*。

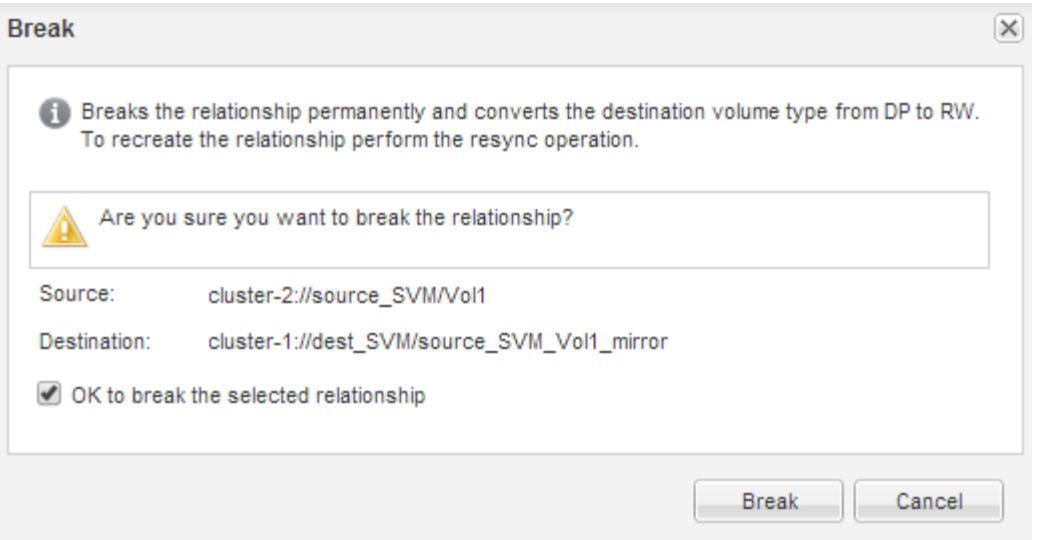

### SnapMirror关系处于中 Broken Off 状态。

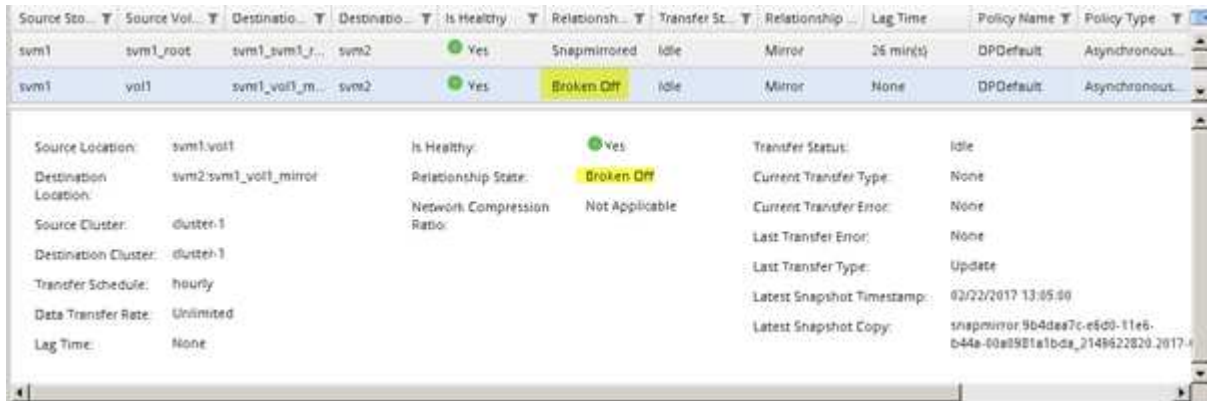

验证目标卷状态

中断 SnapMirror 关系后,您必须验证目标卷是否具有读 / 写访问权限, 以及目标卷设置是 否与源卷的设置匹配。

关于此任务

您必须从 \* 目标 \* 集群执行此任务。

### 步骤

- 1. 导航到 \* 卷 \* 窗口。
- 2. 从\*卷\*列表中选择目标卷,然后验证目标卷类型是否为 rw,表示读/写访问。
- 3. 验证目标卷上的精简配置,重复数据删除,数据压缩和自动增长等卷设置是否与源卷的设置匹配。

您可以使用创建 SnapMirror 关系后记下的卷设置信息来验证目标卷设置。

- 4. 如果卷设置不匹配,请根据需要修改目标卷上的设置:
	- a. 单击 \* 编辑 \* 。
	- b. 根据需要修改环境的常规设置,存储效率设置和高级设置。

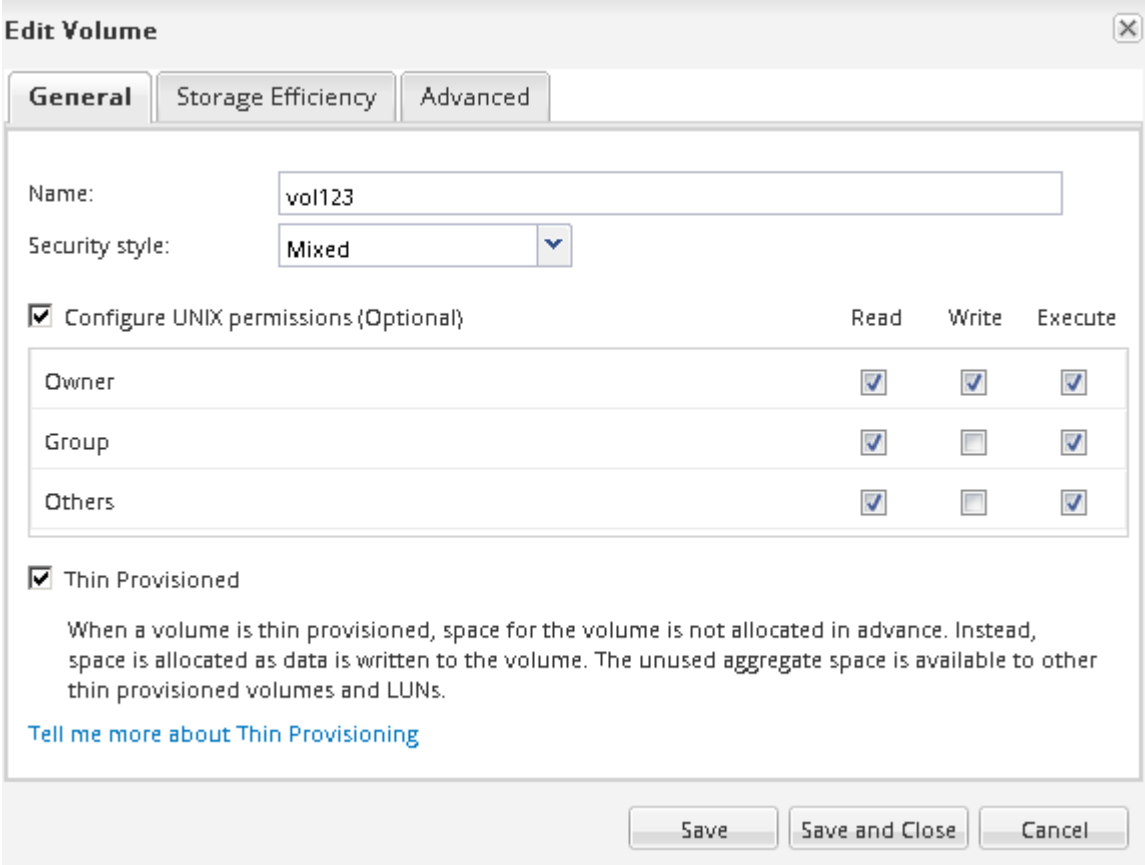

d. 验证 \* 卷 \* 列表中的列是否已更新为适当的值。

5. 为目标卷启用 Snapshot 副本创建。

a. 根据您的 ONTAP 版本,通过以下方式之一导航到 \* 配置卷 Snapshot 副本 \* 页面:

从 ONTAP 9.3 开始: 选择目标卷, 然后单击 \* 操作 \* > \* 管理快照 \* > \* 配置 \* 。

ONTAP 9.2 或更早版本:选择目标卷,然后单击 \* Snapshot 副本 \* > \* 配置 \* 。

b. 选中 \* 启用计划的 Snapshot 副本 \* 复选框,然后单击 \* 确定 \* 。

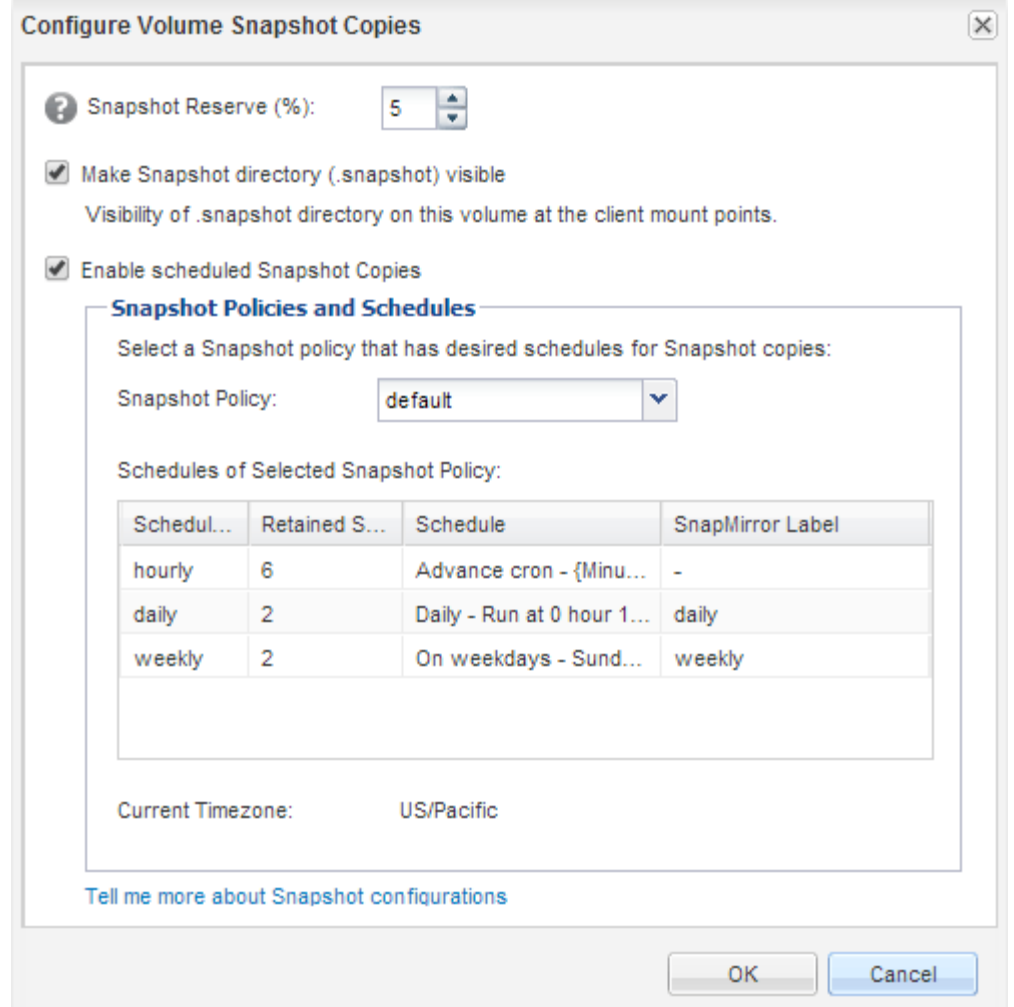

## <span id="page-8-0"></span>配置用于数据访问的目标卷

激活目标卷后,您必须为该卷配置数据访问。在重新激活源卷之前, NAS 客户端和 SAN 主机可以从目标卷访问数据。

关于此任务

您必须从 \* 目标 \* 集群执行此任务。

操作步骤

• NAS 环境:

- a. 使用与源 SVM 中的源卷挂载到的相同接合路径将 NAS 卷挂载到命名空间。
- b. 将相应的 ACL 应用于目标卷上的 CIFS 共享。
- c. 将 NFS 导出策略分配给目标卷。
- d. 将配额规则应用于目标卷。
- e. 通过执行更改 DNS 名称解析等必要步骤,将客户端重定向到目标卷。
- f. 在客户端上重新挂载 NFS 和 CIFS 共享。

#### • SAN环境:

- a. 将 LUN 映射到相应的启动程序组,以使卷中的 LUN 可供 SAN 客户端使用。
- b. 对于 iSCSI, 创建从 SAN 主机启动程序到 SAN LIF 的 iSCSI 会话。
- c. 在 SAN 客户端上,执行存储重新扫描以检测已连接的 LUN 。

### 下一步操作

您应解决导致源卷不可用的问题。您必须尽可能使源卷重新联机,然后重新同步和重新激活源卷。

• 相关信息 \*

["ONTAP 9](https://docs.netapp.com/ontap-9/index.jsp) [文档](https://docs.netapp.com/ontap-9/index.jsp)[中](https://docs.netapp.com/ontap-9/index.jsp)[心](https://docs.netapp.com/ontap-9/index.jsp)["](https://docs.netapp.com/ontap-9/index.jsp)

### <span id="page-9-0"></span>重新激活源卷

当源卷变为可用时,您必须将目标卷中的数据重新同步到源卷,在重新同步操作后更新任 何修改并激活源卷。

重新同步源卷

当源卷联机时,您必须在目标卷和源卷之间重新同步数据,以便从目标卷复制最新数据。

开始之前

源卷必须处于联机状态。

关于此任务

您必须从 \* 目标 \* 集群执行此任务。

下图显示了将数据从活动目标卷复制到只读源卷:

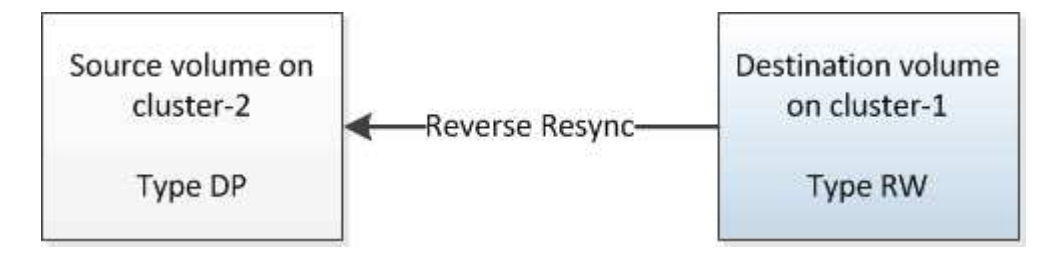

步骤

- 1. 根据您运行的 System Manager 版本, 执行以下步骤之一:
	- ONTAP 9.4 或更早版本:单击 \* 保护 \* > \* 关系 \* 。
	- 从 ONTAP 9.5 开始: 单击 \* 保护 \* > \* 卷关系 \* 。
- 2. 选择源卷和目标卷之间的 SnapMirror 关系。
- 3. 记下为 SnapMirror 关系配置的传输计划和策略。
- 4. 单击 \* 操作 \* > \* 反向重新同步 \* 。

5. 选中确认复选框,然后单击 \* 反向重新同步 \* 。

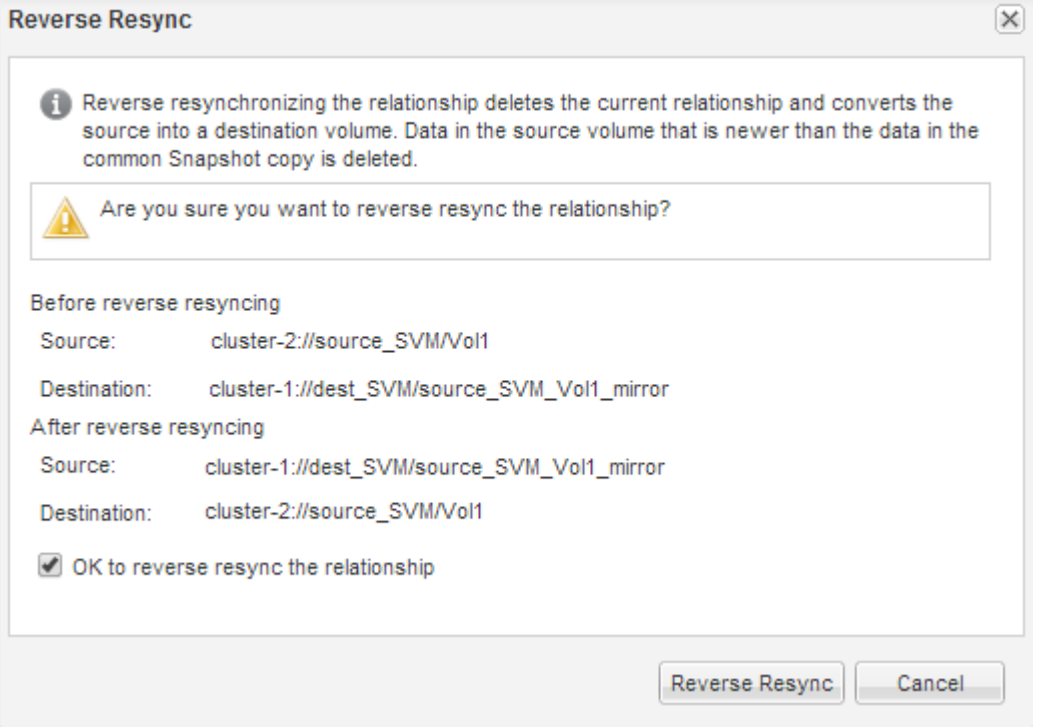

从ONTAP 9.3开始、此关系的SnapMirror策略将设置为 MirrorAllSnapshots 并且镜像计划设置为 None。

如果您运行的是ONTAP 9.2或更早版本、则此关系的SnapMirror策略将设置为 DPDefault 并且镜像计划设 置为 None。

- 6. 在源集群上,指定与原始 SnapMirror 关系的保护配置匹配的 SnapMirror 策略和计划:
	- a. 根据您运行的 System Manager 版本,执行以下步骤之一:
		- ONTAP 9.4 或更早版本:单击 \* 保护 \* > \* 关系 \* 。
		- 从 ONTAP 9.5 开始:单击 \* 保护 \* > \* 卷关系 \* 。
	- b. 选择已重新同步的源卷与目标卷之间的 SnapMirror 关系,然后单击 \* 编辑 \* 。
	- c. 选择 SnapMirror 策略和计划,然后单击 \* 确定 \* 。

### 更新源卷

重新同步源卷后,您可能需要确保在激活源卷之前更新源卷上的所有最新更改。

#### 关于此任务

您必须从 \* 源 \* 集群执行此任务。

### 步骤

- 1. 根据您运行的 System Manager 版本,执行以下步骤之一:
	- ONTAP 9.4 或更早版本:单击 \* 保护 \* > \* 关系 \* 。
	- 从 ONTAP 9.5 开始: 单击 \* 保护 \* > \* 卷关系 \* 。
- 2. 选择源卷和目标卷之间的 SnapMirror 关系, 然后单击 \* 操作 \* > \* 更新 \* 。
- 3. 从源卷和目标卷之间的最新通用 Snapshot 副本执行增量传输。
	- 从 ONTAP 9.3 开始:选择 \* 按策略 \* 选项。
	- ONTAP 9.2 或更早版本:选择 \* 按需 \* 选项。
- 4. \*可选:\*选择\*将传输带宽限制为\*以限制用于传输的网络带宽、然后指定最大传输速度。
- 5. 单击 \* 更新 \* 。
- 6. 验证传输状态是否为 Idle 上次传输类型为 Update 在\*Details\*选项卡中。

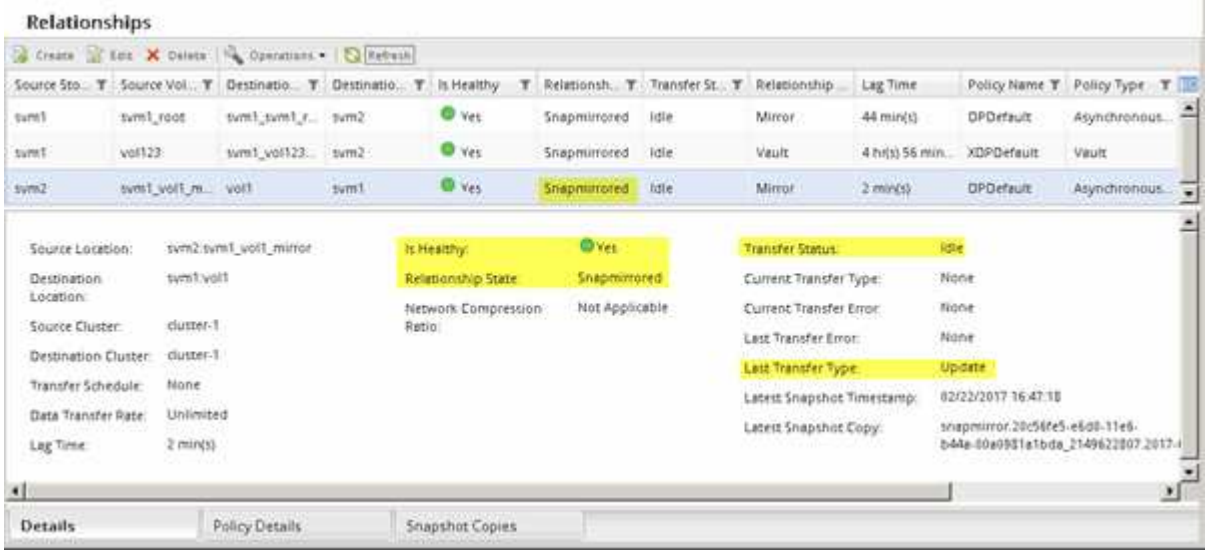

### 重新激活源卷

在将数据从目标卷重新同步到源卷之后,您必须通过中断 SnapMirror 关系来激活源卷。然 后,您应重新同步目标卷以保护重新激活的源卷。

### 关于此任务

中断和反向重新同步操作均从 \* 源 \* 集群执行。

下图显示了中断 SnapMirror 关系时源卷和目标卷为读 / 写卷。执行反向重新同步操作后,数据将从活动源卷复 制到只读目标卷。

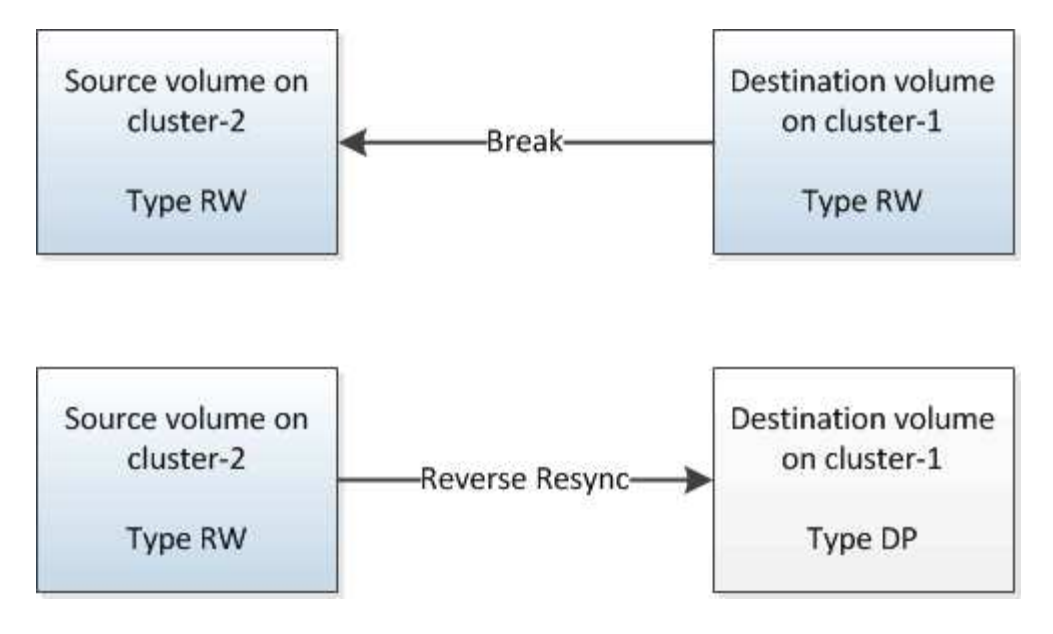

### 步骤

- 1. 根据您运行的 System Manager 版本,执行以下步骤之一:
	- ONTAP 9.4 或更早版本:单击 \* 保护 \* > \* 关系 \* 。
	- $\cdot$  从 ONTAP 9.5 开始: 单击 \* 保护 \* > \* 卷关系 \* 。
- 2. 选择源卷和目标卷之间的 SnapMirror 关系。
- 3. 单击 \* 操作 \* > \* 暂停 \* 。
- 4. 选中确认复选框,然后单击 \* 暂停 \*。
- 5. 单击 \* 操作 \* > \* 中断 \* 。
- 6. 选中确认复选框,然后单击 \* 中断 \* 。

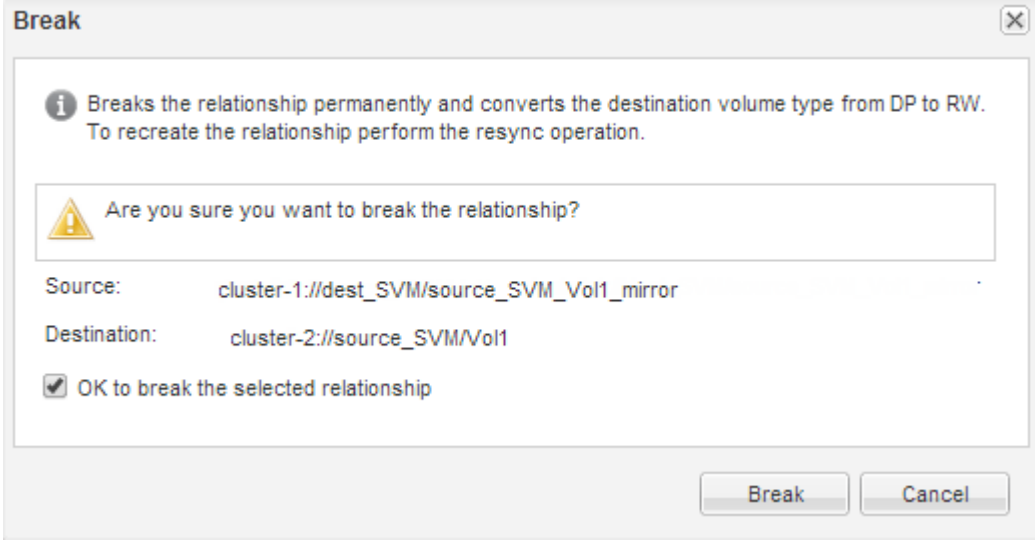

7. 单击 \* 操作 \* > \* 反向重新同步 \* 。

8. 选中确认复选框,然后单击 \* 反向重新同步 \* 。

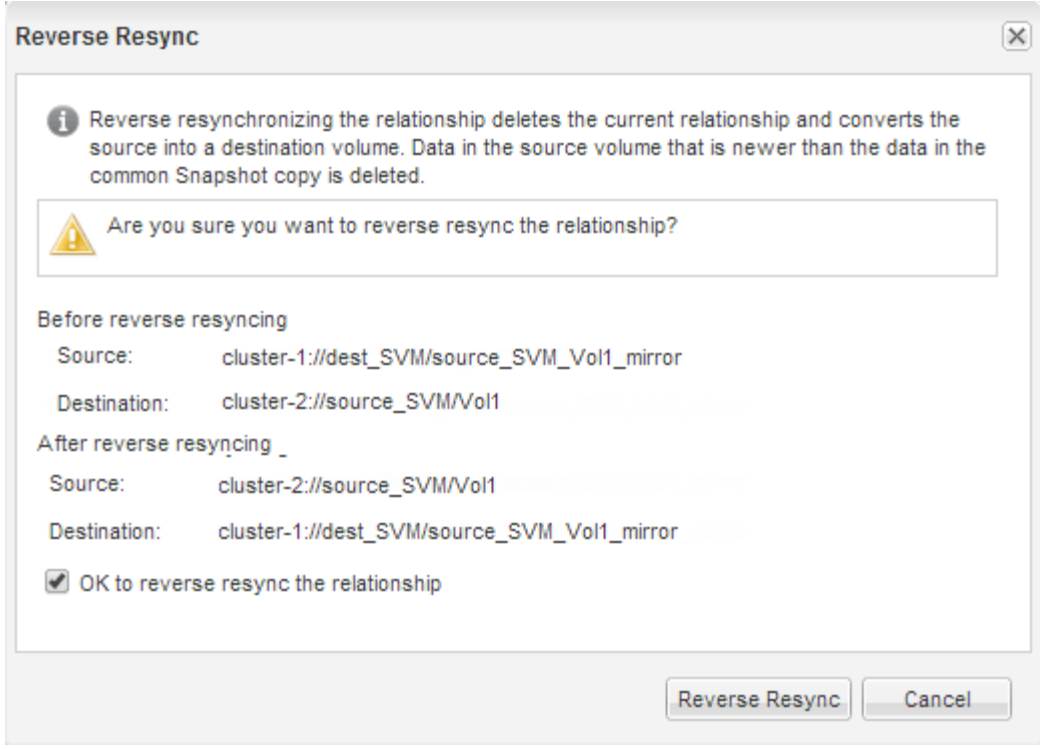

从ONTAP 9.3开始、此关系的SnapMirror策略将设置为 MirrorAllSnapshots 并将SnapMirror计划设置为 None。

如果您运行的是ONTAP 9.2或更早版本、则此关系的SnapMirror策略将设置为 DPDefault 并将SnapMirror 计划设置为 None。

- 9. 导航到卷页面中的源卷、然后验证您创建的SnapMirror关系是否已列出且关系状态为 Snapmirrored。
- 10. 在目标集群上,指定与新 SnapMirror 关系的原始 SnapMirror 关系的保护配置匹配的 SnapMirror 策略和计 划:
	- a. 根据您运行的 System Manager 版本,执行以下步骤之一:
		- ONTAP 9.4 或更早版本:单击 \* 保护 \* > \* 关系 \* 。
		- 从 ONTAP 9.5 开始:单击 \* 保护 \* > \* 卷关系 \* 。
	- b. 在重新激活的源卷和目标卷之间选择 SnapMirror 关系,然后单击 \* 编辑 \* 。
	- c. 选择 SnapMirror 策略和计划,然后单击 \* 确定 \* 。

### 结果

源卷具有读 / 写访问权限,并受目标卷保护。

### 版权信息

版权所有 © 2024 NetApp, Inc.。保留所有权利。中国印刷。未经版权所有者事先书面许可,本文档中受版权保 护的任何部分不得以任何形式或通过任何手段(图片、电子或机械方式,包括影印、录音、录像或存储在电子检 索系统中)进行复制。

从受版权保护的 NetApp 资料派生的软件受以下许可和免责声明的约束:

本软件由 NetApp 按"原样"提供,不含任何明示或暗示担保,包括但不限于适销性以及针对特定用途的适用性的 隐含担保,特此声明不承担任何责任。在任何情况下,对于因使用本软件而以任何方式造成的任何直接性、间接 性、偶然性、特殊性、惩罚性或后果性损失(包括但不限于购买替代商品或服务;使用、数据或利润方面的损失 ;或者业务中断),无论原因如何以及基于何种责任理论,无论出于合同、严格责任或侵权行为(包括疏忽或其 他行为),NetApp 均不承担责任,即使已被告知存在上述损失的可能性。

NetApp 保留在不另行通知的情况下随时对本文档所述的任何产品进行更改的权利。除非 NetApp 以书面形式明 确同意,否则 NetApp 不承担因使用本文档所述产品而产生的任何责任或义务。使用或购买本产品不表示获得 NetApp 的任何专利权、商标权或任何其他知识产权许可。

本手册中描述的产品可能受一项或多项美国专利、外国专利或正在申请的专利的保护。

有限权利说明:政府使用、复制或公开本文档受 DFARS 252.227-7013 (2014 年 2 月)和 FAR 52.227-19 (2007 年 12 月)中"技术数据权利 — 非商用"条款第 (b)(3) 条规定的限制条件的约束。

本文档中所含数据与商业产品和/或商业服务(定义见 FAR 2.101)相关,属于 NetApp, Inc. 的专有信息。根据 本协议提供的所有 NetApp 技术数据和计算机软件具有商业性质,并完全由私人出资开发。 美国政府对这些数 据的使用权具有非排他性、全球性、受限且不可撤销的许可,该许可既不可转让,也不可再许可,但仅限在与交 付数据所依据的美国政府合同有关且受合同支持的情况下使用。除本文档规定的情形外,未经 NetApp, Inc. 事先 书面批准,不得使用、披露、复制、修改、操作或显示这些数据。美国政府对国防部的授权仅限于 DFARS 的第 252.227-7015(b)(2014 年 2 月)条款中明确的权利。

商标信息

NetApp、NetApp 标识和 <http://www.netapp.com/TM> 上所列的商标是 NetApp, Inc. 的商标。其他公司和产品名 称可能是其各自所有者的商标。